**[管祥杰](https://zhiliao.h3c.com/User/other/0)** 2008-06-27 发表

### **SR6600路由器OSPF NSSA区域的配置**

关键字: SR66;OSPF;NSSA

## **一、组网需求**:

Router A 、Router B运行在area 0; Router B、Router C运行在area 1, Router B为A BR。将Area 1 配置成为NSSA区域, Router C通过ABR的默认路由来访问区域外的网 络。

设备清单:SR6600路由器3台

## **二、组网图:**

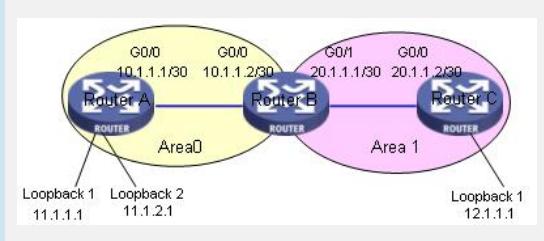

## **三、配置步骤:**

适用设备和版本:SR6600

# **Router A 配置**

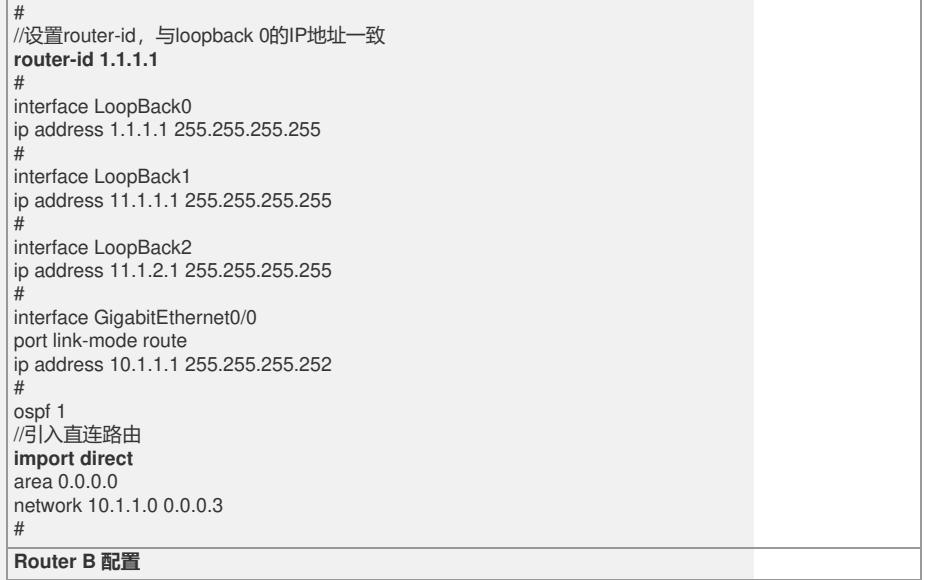

#### router-id 2.2.2.2

#

# interface LoopBack0 ip address 2.2.2.2 255.255.255.255 # interface GigabitEthernet0/0 port link-mode route ip address 10.1.1.2 255.255.255.252 # interface GigabitEthernet0/1 port link-mode route ip address 20.1.1.2 255.255.255.252 # ospf 1 area 0.0.0.0 network 10.1.1.0 0.0.0.3 area 0.0.0.1 network 20.1.1.0 0.0.0.3 //配置区域1为NSSA区域 **nssa default-route-advertise** #

## **Router C 配置**

 $\overline{\overline{t}}$ 

router-id 3.3.3.3

# interface LoopBack0 ip address 3.3.3.3 255.255.255.255 # interface LoopBack1 ip address 12.1.1.1 255.255.255.255 # interface GigabitEthernet0/0 port link-mode route

ip address 20.1.1.1 255.255.255.252 # //创建OSPF进程,并在接口G0/0上使能 **ospf 1**

**import direct area 0.0.0.1 network 20.1.1.0 0.0.0.3** //将区域1配置成为NSSA区域 **nssa** #

### **四、配置关键点**:

1) Router id 最好配置成和loopback接口地址相同。若没有手工指定router id , 路由 器会从当前接口的IP地址中自动选择一个,会给以后网络管理工作带来困难; 2)在Router C引入的直连路由作为外部路由是以Type\_7 LSA在NSSA区域进行发布, 并转换成Type\_5 LSA发布到其他区域。

3)在ABR上的相应区域视图下,输入nssa default-route-advertise no-summary,即可 以将STUB区配置成为完全NSSA区,在NSSA区内部路由的配置不作改变。在total N SSA区域内,只通过ABR通告的默认路由来访问外部。内部不存在type 3、4、5类路 由。